# Modicon TSX (1-1 Uni-Telway)

## HMI Factory Setting:

Baud rate: 9600, 8, Odd, 1

Controller Station Number: 1(no PLC station number in protocol, supports only 1(HMI) to 1(PLC) communication)

Control Area / Status Area: %MW0 / %MW10

## Connection

## a. RS-232 (DOP-A/AE/AS, DOP-B Series)

It requires specific TSX PCX1031 cable of Modicon Uni-Telway for wiring.

| DOP Series           | Controller                |
|----------------------|---------------------------|
| 9 pin D-SUB (RS-232) | 9 pin D-SUB male (RS-232) |
| RXD (2)              | (2) SD                    |
| TXD (3)              | (3) RD                    |
| GND (5)              | (5 )SG                    |

## b. RS-485 (DOP-A/AE Series)

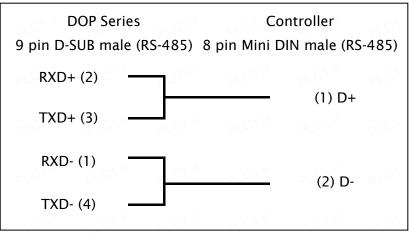

## c. RS-485 (DOP-AS57 Series)

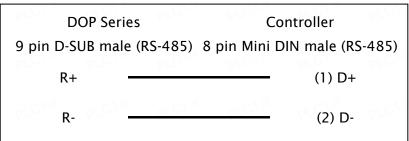

# **DUP** Series HMI Connection Manual

# d. RS-485 (DOP-AS35/AS38 Series)

## e. RS-485 (DOP-B Series)

| DOP Series                | Controller                   |  |
|---------------------------|------------------------------|--|
| 9 pin D-sub male (RS-485) | 8 pin Mini DIN male (RS-485) |  |
| D+ (1)                    | (1) D+                       |  |
| D- (6)                    | (2) D-                       |  |

## **Definition of PLC Read/Write Address**

## a. Registers

| Туре                  | Format<br>Word No. (n) | Read/Write Range                  | Data Length | Note      |
|-----------------------|------------------------|-----------------------------------|-------------|-----------|
| WORD_DEVICE_ Internal | % <b>MW</b> n          | % <b>MW</b> 0 – % <b>MW</b> 65534 | Word        | <u>4</u>  |
| WORD_DEVICE_ System   | % <b>SW</b> n          | % <b>SW</b> 0 - % <b>SW</b> 127   | Word        |           |
| WORD_DEVICE_ Input    | % <b>KW</b> n          | % <b>KW</b> 0 – % <b>KW</b> 65534 | Word        | Read only |

## b. Contacts

| Туре                  | Format<br>Word No. (n)<br>Bit No. (b) | Read/Write Range                     | PLCI    | Note         |
|-----------------------|---------------------------------------|--------------------------------------|---------|--------------|
| BIT_DEVICE_ Internal  | % <b>M</b> n:b                        | % <b>M</b> 0:0 - % <b>M</b> 65534:15 | PLC1.it | <u>2, 4</u>  |
| BIT_DEVICE_ System    | % <b>S</b> b                          | % <b>S</b> 0 - % <b>S</b> 127        |         |              |
| BIT_DEVICE_ Internal1 | % <b>M</b> b                          | <b>%М</b> 0 – <b>%М</b> 65534        | PLC1.IT | <u>3</u> 200 |

### 

- 1) Internal memory of PLC and other relative parameters must be set up first or only %S will function, others will not be able to communicate.
- 2) %Mn:b is the Bit address that corresponds to WORD\_DEVICE\_ Internal (%MWn).
- 3) %Mb is the internal Relay address of PLC.
- 4) The read/write range of WORD\_DEVICE\_ Internal / BIT\_DEVICE\_ Internal depends on the used memory space of PLC.
- 5) The differences between **Modbus Slave** and **Uni-Telway Slave** mode:

| When PLC is in <u>Modbus Slave</u> mode                                                                                                    | When PLC is in <u>Uni-Telway Slave</u> mode                                                                                                    |
|----------------------------------------------------------------------------------------------------|----------------------------------------------------------------------------------------------------|
| The following drivers are all available for<br>use.<br>1. Modicon / TWIDO<br>2. Modbus / 984 RTU (Master)<br>3. Modbus / 984 RTU (Master, 6 Digits) | <ul> <li>To increase communication efficiency:</li> <li>1. Select <u>TSX NEZA (Uni-Telway)</u> when reading and writing only one word of %MW data for one time communication.</li> <li>2. Select <u>TSX (Uni-Telway)</u> when reading and writing up to 30 words of %MW data for one</li> </ul> |
| 4. Modbus / RTU Hex Address (Master)                                                                                                    | time communication and there are more than two PLCs and HMIs connected.                                                                                                    |
| PLOTIN PLOTIN PLOTIN PLOTIN                                                                                                    | 3. Select <u>TSX (1-1 Uni-Telway)</u> when reading and<br>writing up to 30 words of %MW data for one<br>time communication and there are one PLC<br>and one HMI connected.                                                                                                    |